# Price range visualization

in Fashion market

### After you proceed to control panel, please select Categories compare

#### Home

Products

Basic Dynamic

Categories compare

By price segment Categories online Products dynamics Assort. dynamics

Custom reports Classifier v2

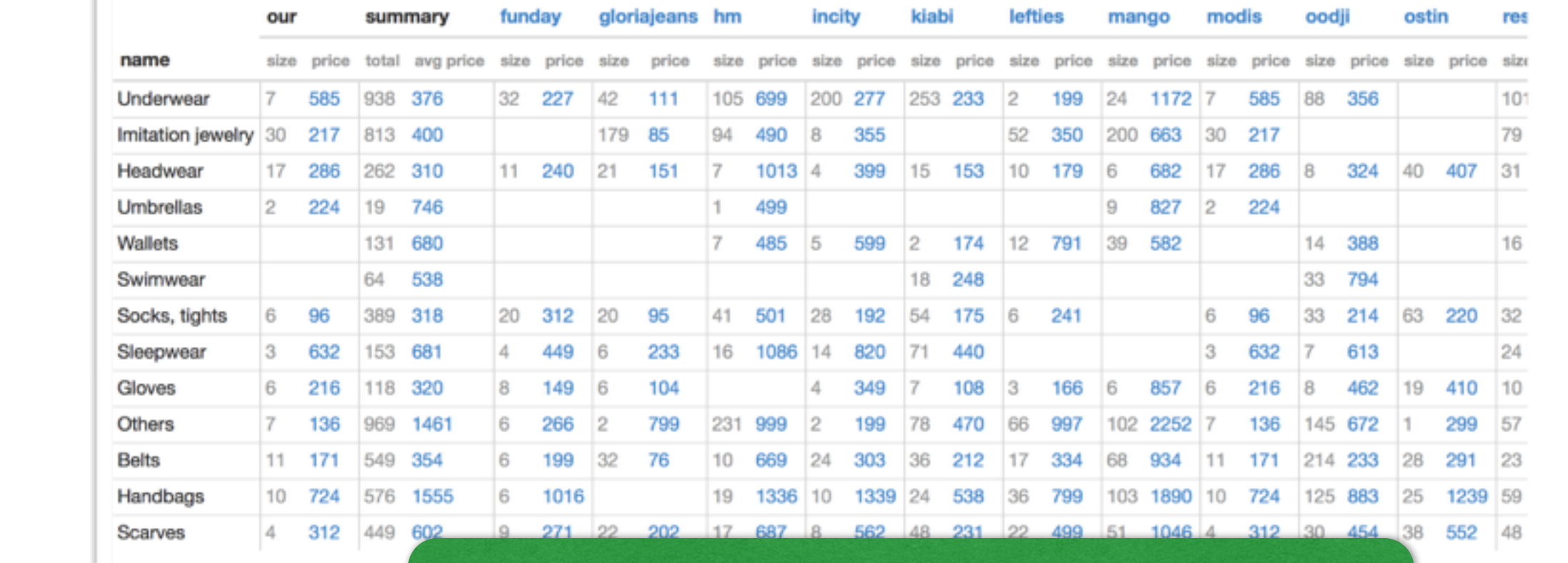

#### Overall dataset is displayed here

### You are now able to see visualization of the prepared data

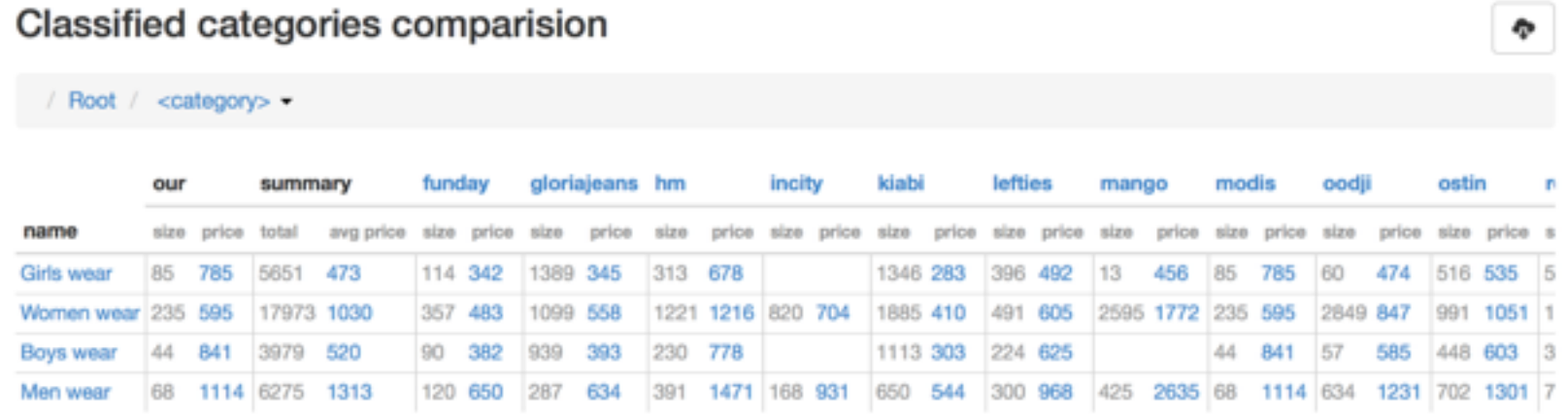

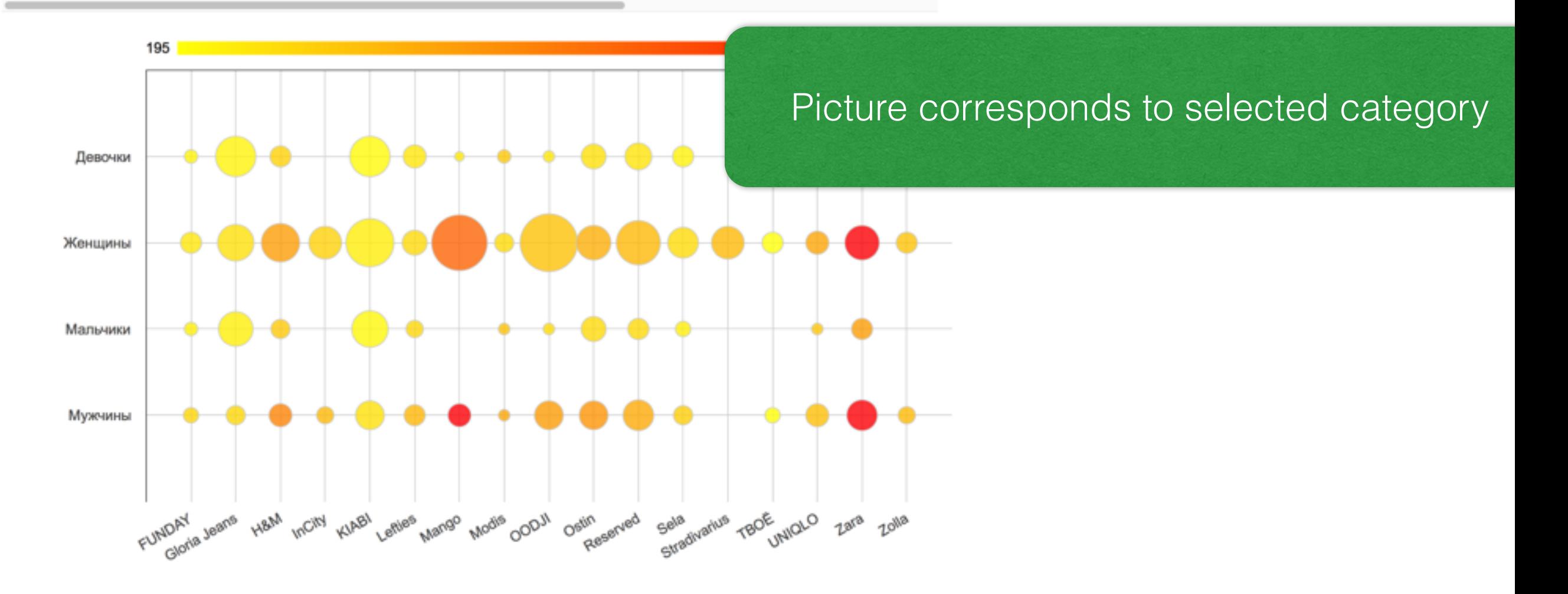

## Select any category/ subcategory

۰

#### Classified categories comparision

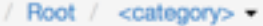

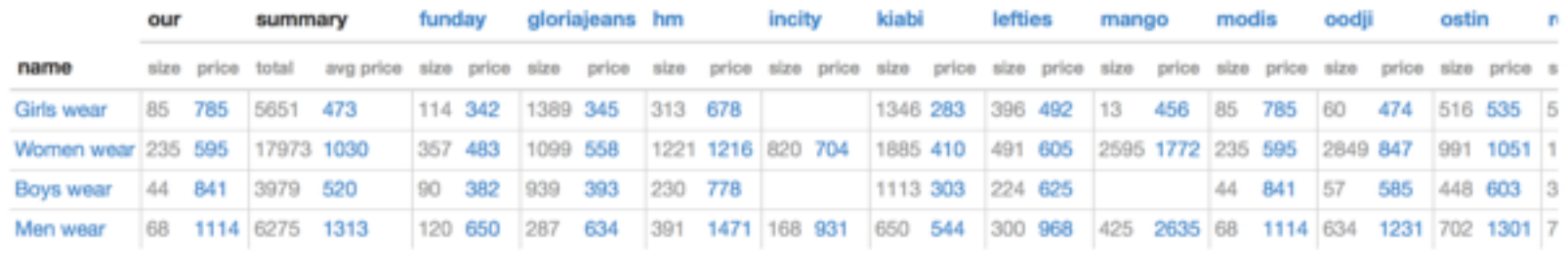

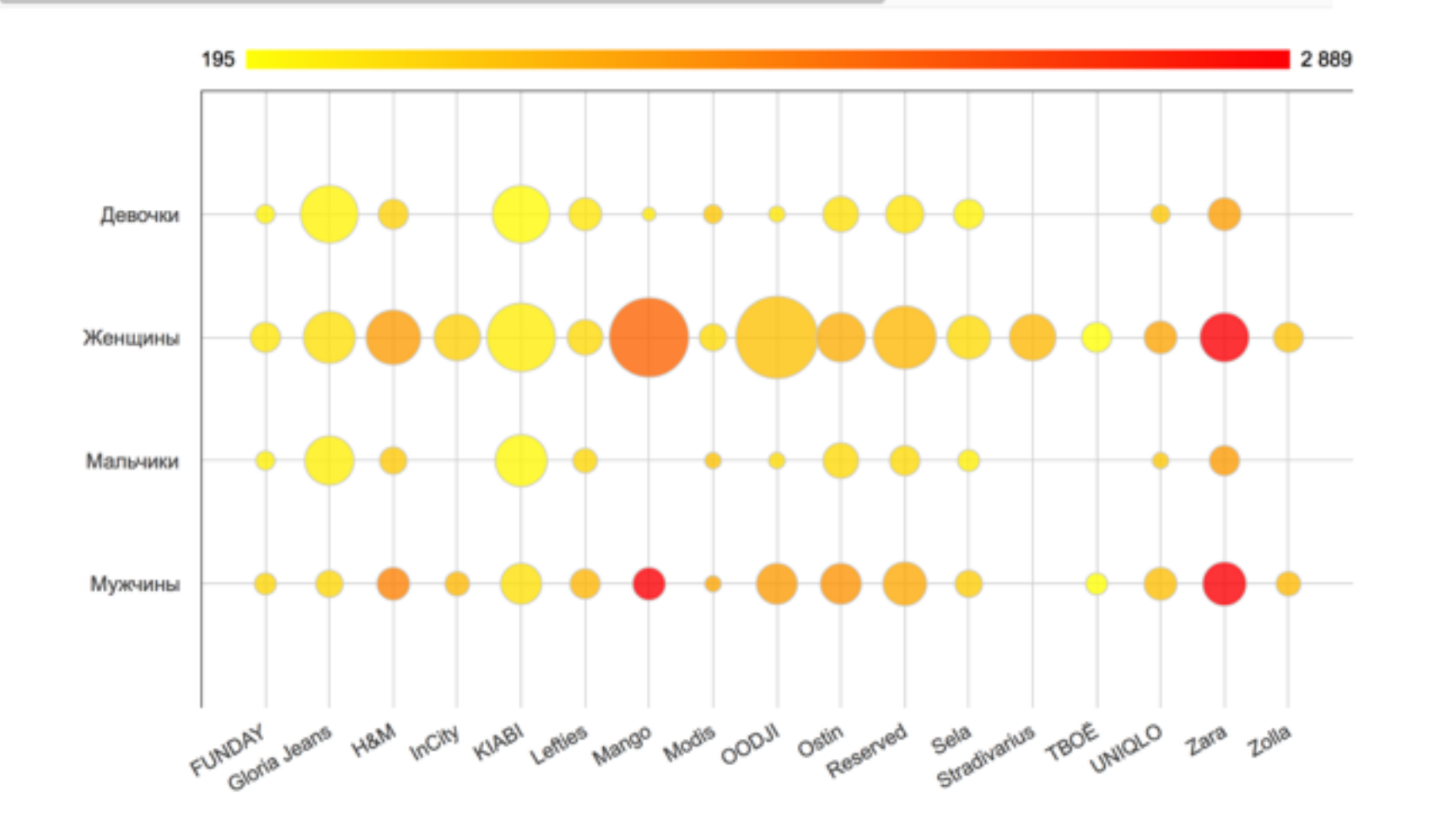

## any combination is possible

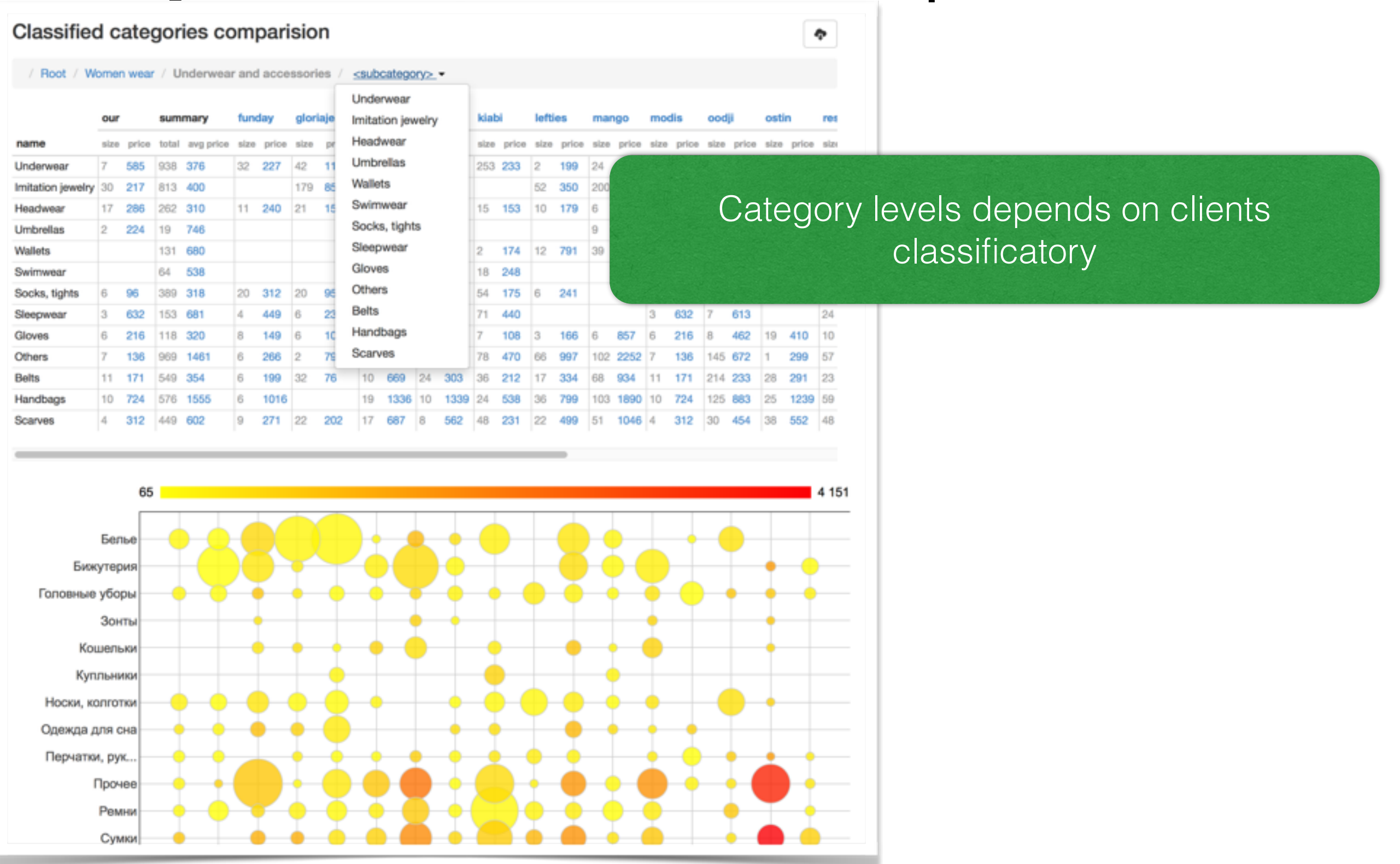

## To read the visualization:

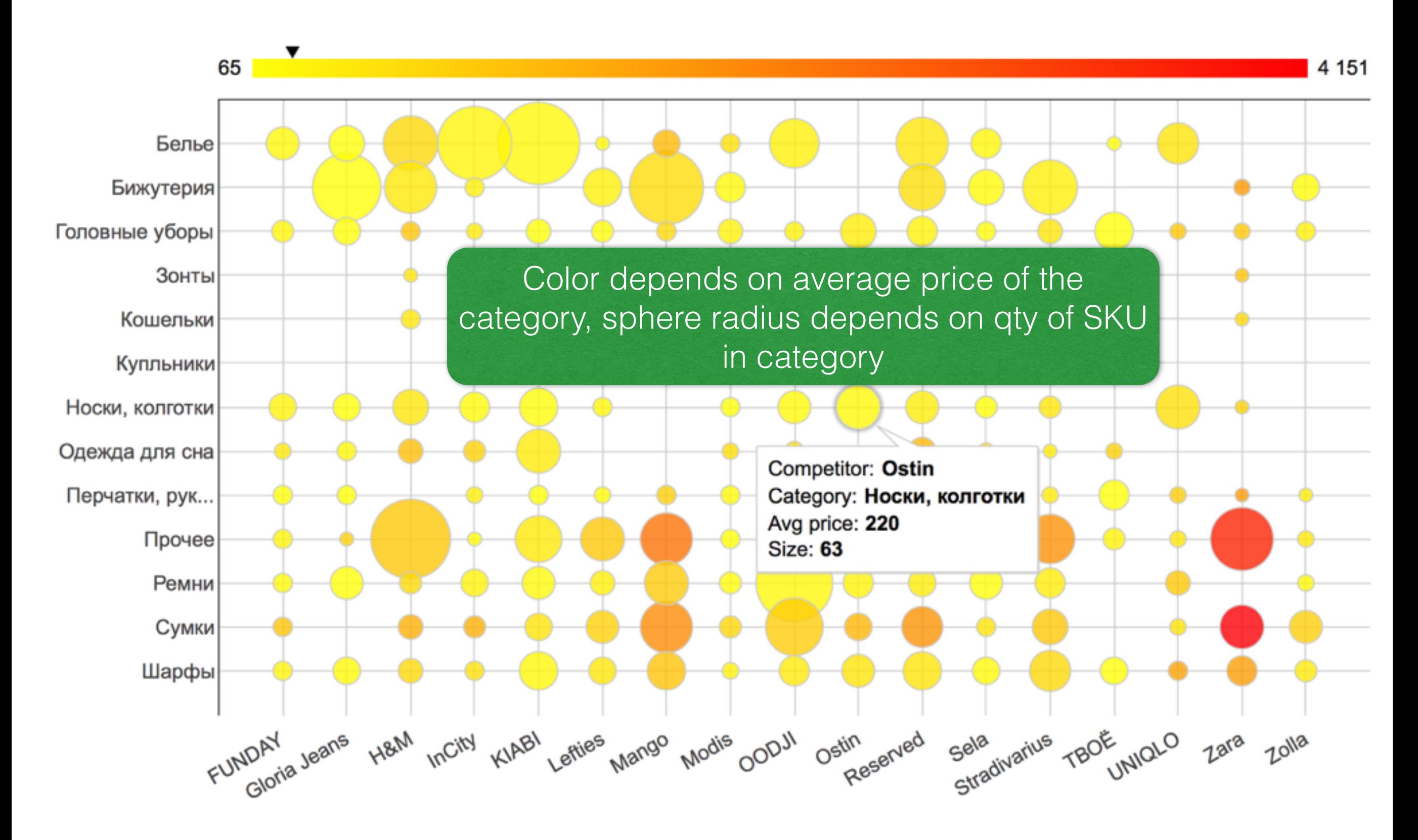